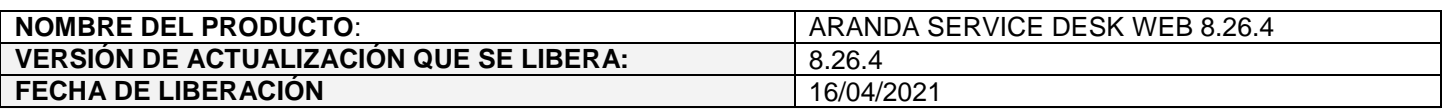

## **DESCRIPCION DE CADA ERROR CORREGIDO**

# **CASO 200391:**

 $\checkmark$  Se realiza ajuste en Aranda Case Creator (ACC) para evitar que se generen errores de autenticación por la cantidad de conexiones realizadas al tener configuraciones con una sola cuenta apuntando a diferentes carpetas. Con el ajuste realizado, al momento de conectarse al servidor de correo por IMAP, se hace una sola conexión por usuario y carpeta en lugar de una conexión por cada configuración.

Al instalar este desarrollo, se evidenciará que entre más configuraciones apunten a la misma bandeja y entre más correos existan en dicha bandeja el procesamiento de los correos por IMAP tomará más tiempo, teniendo en cuenta esto, se incluye un parámetro para configurar la cantidad de días para el procesamiento de correos por IMAP.

El parámetro tiene por defecto el valor 7, sin embargo, esta cantidad de días se puede modificar haciendo lo siguiente:

- 1. Ir a la ruta de instalación de Aranda Case Creator (C:\Program Files (x86)\Aranda\Aranda Case Creator).
- 2. Abrir el archivo Aranda.ACC.Windows.Service.exe.config con un editor de texto.
- 3. Buscar **<add key="EmailSearchDays" value="7" />** (se encuentra en <appSettings>).

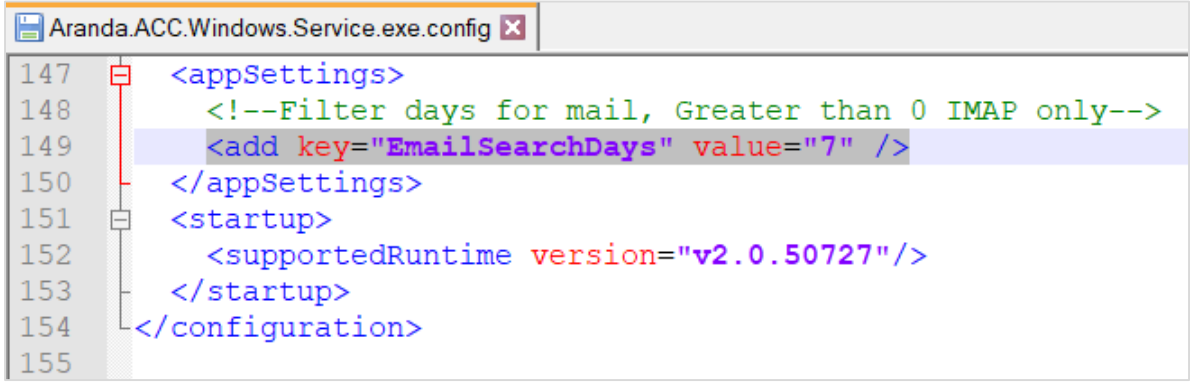

4. Dejar en **value** el valor de la cantidad de días a procesar y guardar. El valor debe ser un número entero mayor a 0.

Cuando se ejecute Case Creator se procesarán los correos de la bandeja para los días configurados. Ejemplo: Si el valor configurado es 7, se procesan los correos de los últimos 7 días.

**Nota:** El ajuste realizado no aplica para las conexiones pop3.

#### **Ajuste en notificaciones de MS Teams:**

 $\checkmark$  Se realiza ajuste para permitir el envío de notificaciones por reglas al Bot de Microsoft Teams cuando hay saltos de línea o URL en el mensaje.

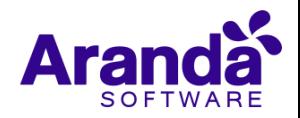

### **DESCRIPCIÓN DE CAMBIOS IMPLEMENTADOS**

# **CASO 300304:**

 $\checkmark$  Se realiza modificación sobre los campos adicionales avanzados de tipo selección múltiple, para permitir que por medio del llamado a un Web Service externo se alimenten los elementos del campo, la configuración se puede realizar en la consola BASDK.

Al crear o editar campos adicionales avanzados de tipo selección múltiple, se muestra un checkbox (Habilitar como web services) para habilitar la funcionalidad.

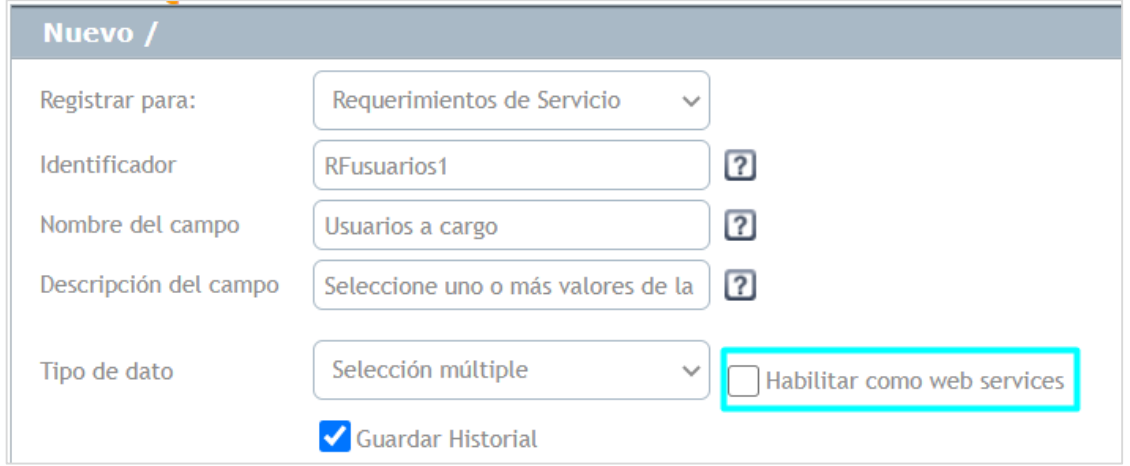

Si se selecciona la opción (Habilitar cómo web services) se debe configurar la URL del web service en (Datos de web services). Puede adicionar etiquetas (Corresponden a los datos del Usuario) en la URL, estas serán reemplazadas en el momento de la petición según corresponda.

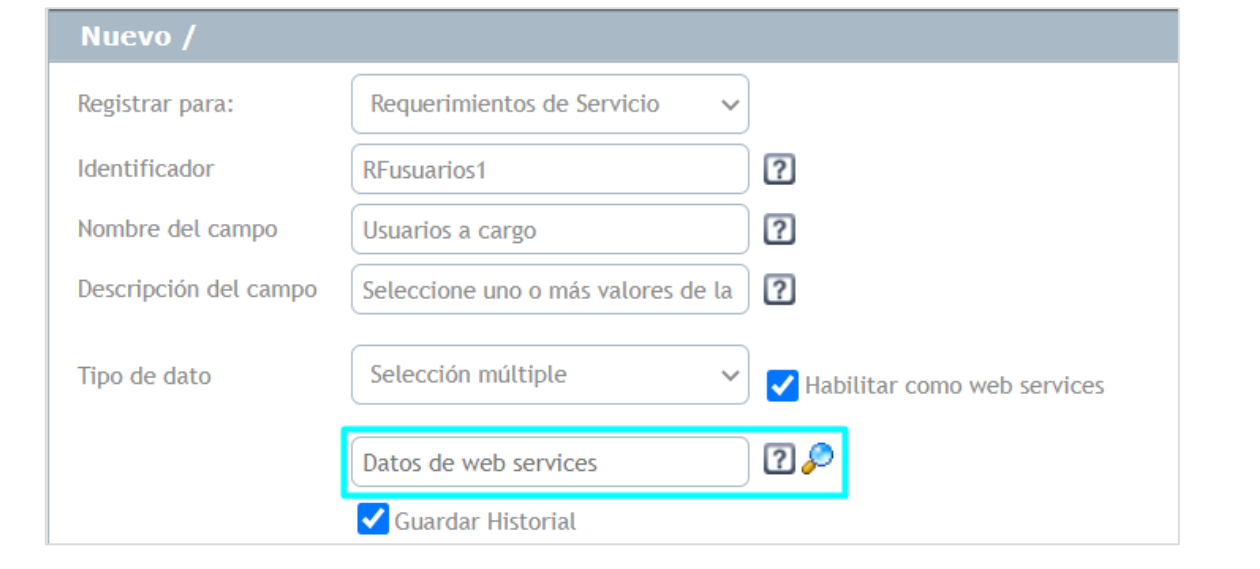

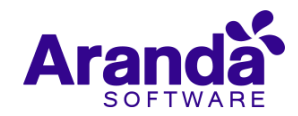

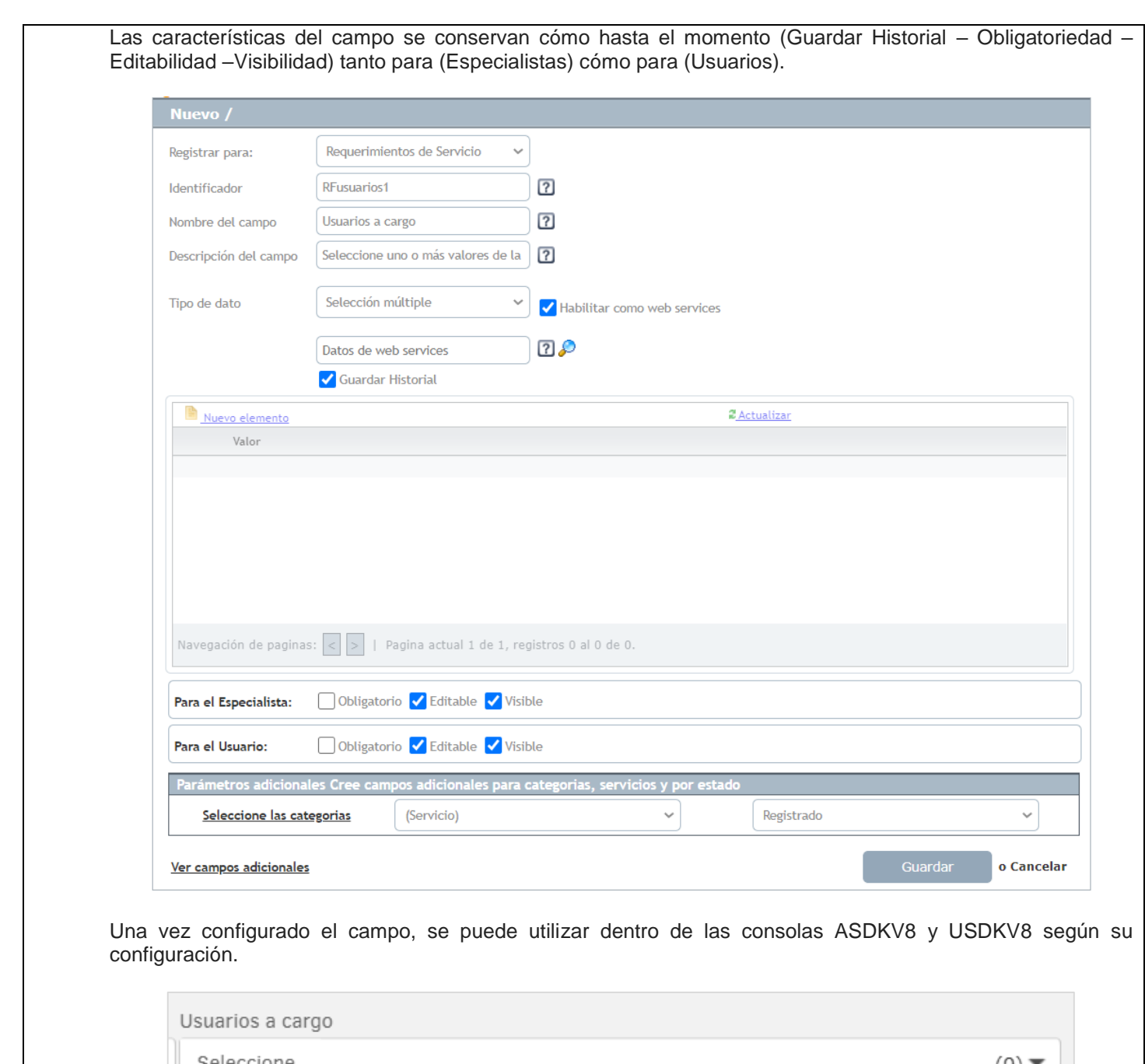

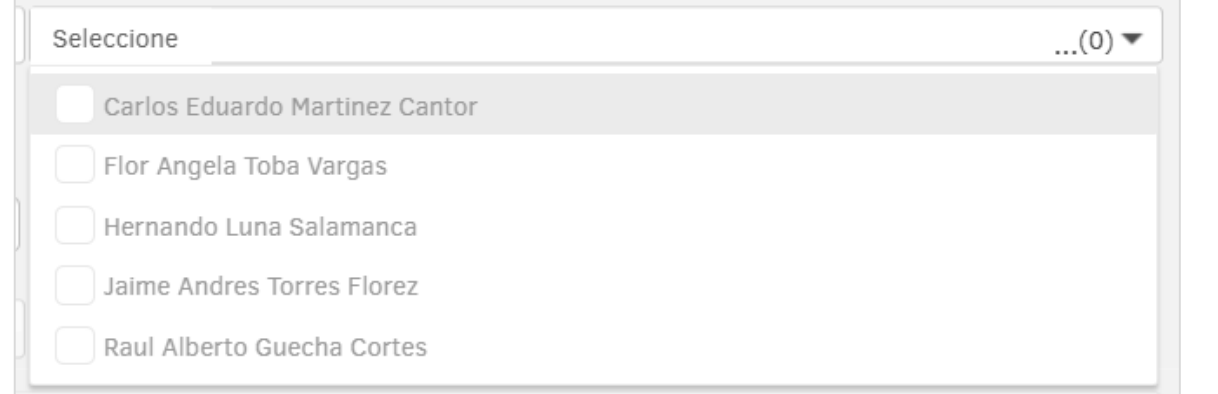

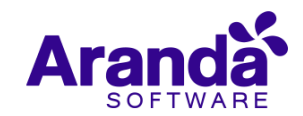

Para el correcto funcionamiento al configurar un campo con estas características, el servicio web que se va a consumir debe tener las siguientes características:

- 1. El servicio debe que ser tipo GET.
- 2. El servicio debe retornar lo siguiente en el body (Lista: Id, Value).

Ejemplo:

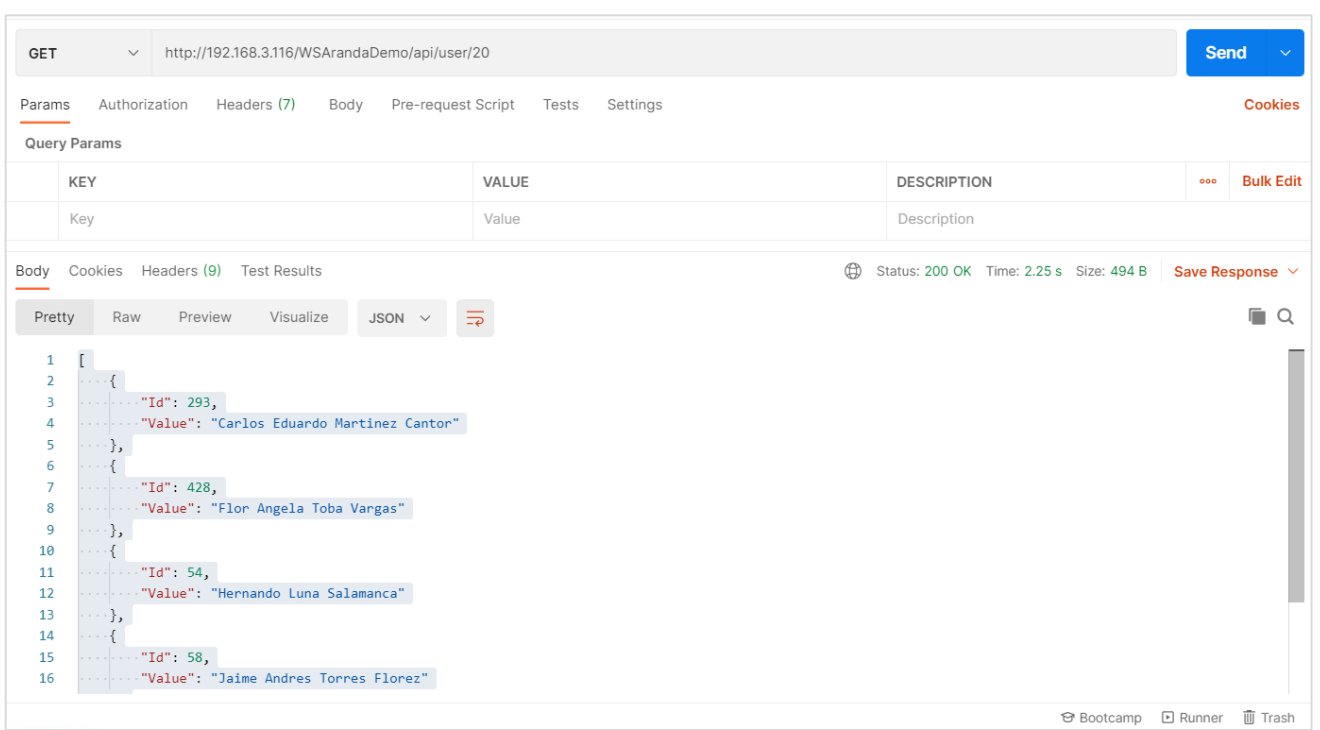

Las peticiones que se realizan a Servicios Web externos no manejan ningún tipo de autenticación, la comunicación entre el servidor de aplicaciones de Aranda y el Servicio web externo debe ser garantizada por el cliente para el correcto funcionamiento de estos campos.

**Nota:** Por ahora esta funcionalidad está disponible solamente para las consolas web de configuración (BASDK), usuarios (USDKV8) y especialistas (ASDKV8), próximamente estará disponible para las móviles.

# **NOTAS O INSTRUCCIONES ADICIONALES**

- $\checkmark$  Ejecute el archivo "Aranda.ASDK.Web.Installer.exe" y siga las instrucciones del instalador.
- $\checkmark$  El archivo ejecutable funciona como instalador y como herramienta de actualización.
- $\checkmark$  Esta actualización aplica únicamente para bases de datos en versión 8.0.121.
- Las consolas de Aranda Service Desk que usen el control de texto enriquecido solo están soportadas hasta IE10. Como alternativa pueden usarse otros navegadores como Chrome o Firefox.
- Los tag´s correspondientes a campos que son HTML cómo (Descripción Solución y notas), no aplicarán cambios de estilo.

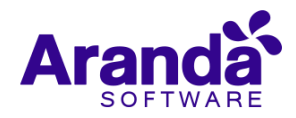

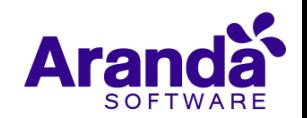